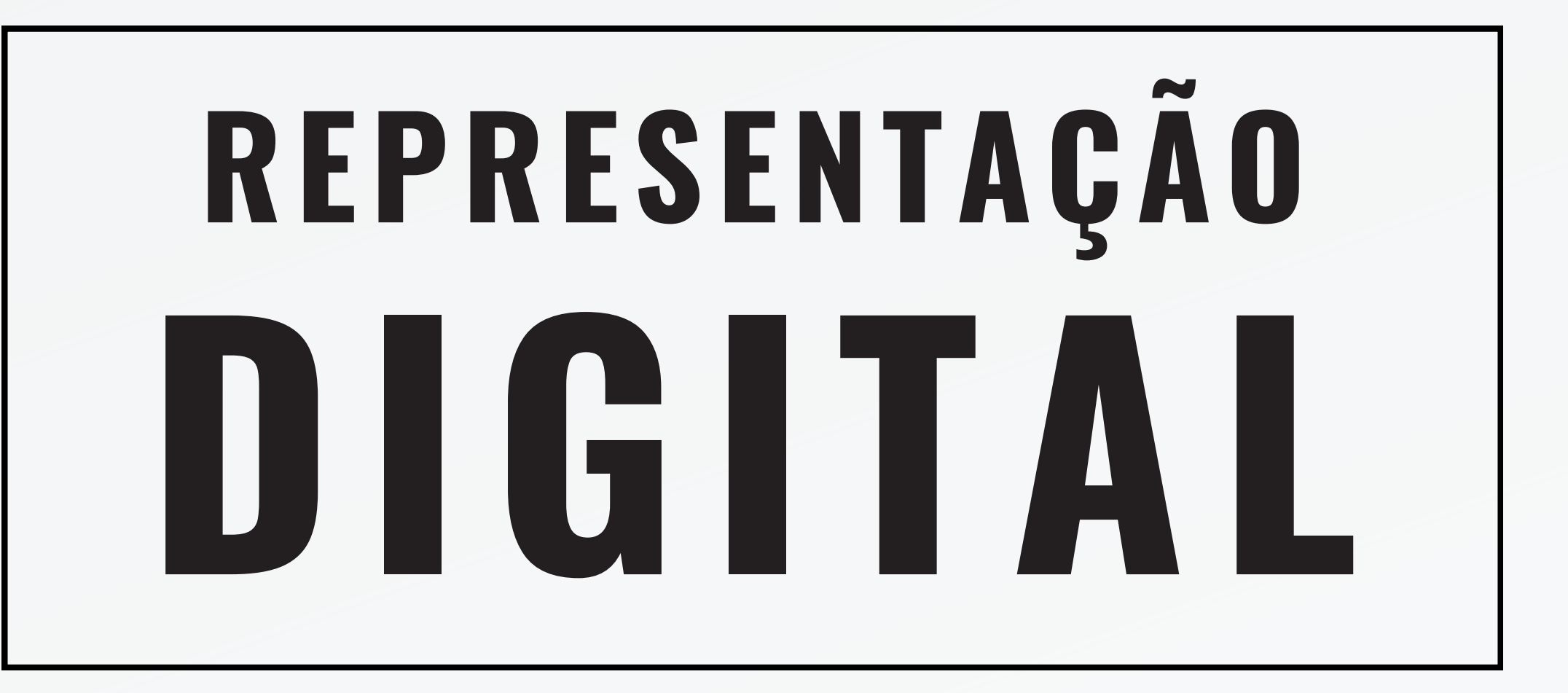

faculdade de arquitetura

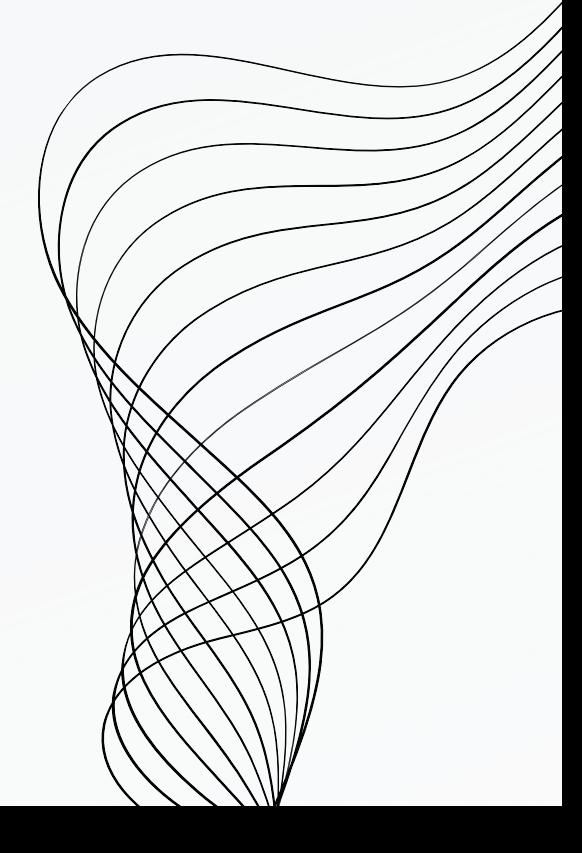

**Amina Bouljadiane nº 20231363 Mestrado Integrado em Arquitetura Ano Letivo 2023/ 2024 1º semestre Docente: Nuno Alão 2ºj**

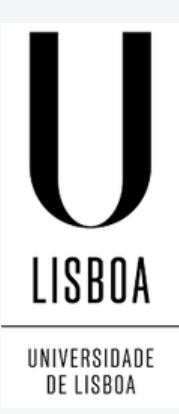

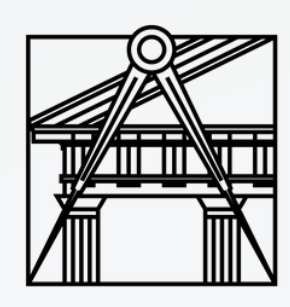

#### **D A T A : 2 - 1 1 - 2 0 2 3**

Avtocad  $2 - 11 - 2023$  $3D.$ inpensive revolución  $e_1$   $e_1 + 3.05 - 1.$  cinematric Revsurf revolução 30 portos  $342452$  $Ex+kusin.$ Polyline<br>Louvene. (junter os portos.)  $\mathcal{D}$ 

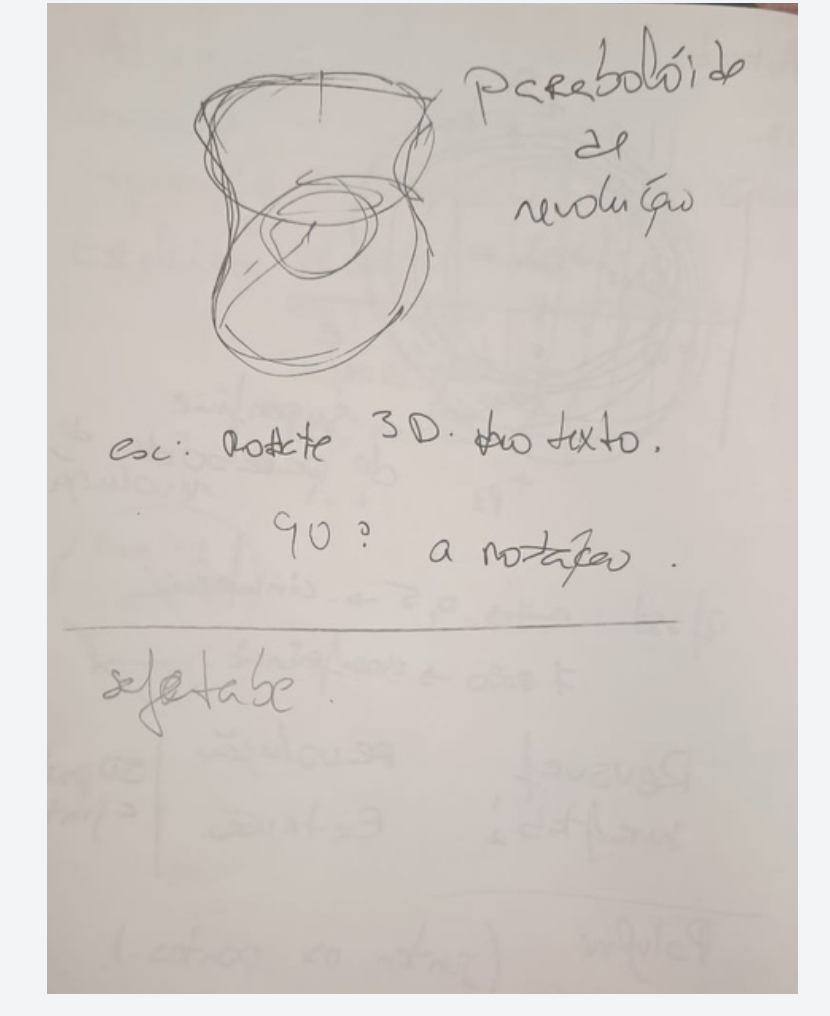

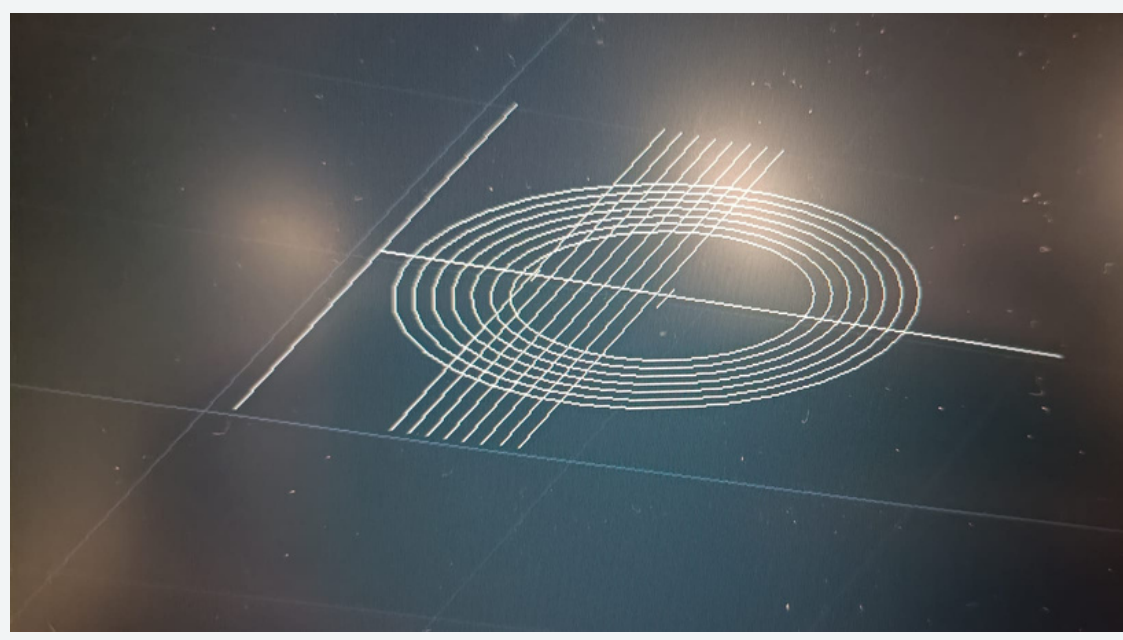

LINHA VERTICAL DE 30 (A) NO MIDPOINT UMA HORIZONTAL DE 50,OFFSET DE (A) 15 NOMEAR PONTOS LINHA AUX DE MIDPOINT (A) A F E O PONTO V FICA NO MIDPOINT DESSA LINHA AUX DISTANCIA DO FOCO AO VERTICA E A DIST MIN PARA UM PONTO PERTENCER A PARABOLA CIRC DE CENTRO NO FOCO E RAIO =8 OFFSET DE (A) A 8 A DISTANCIA DA DIRETRIZ AO FOCO E SMEPRE IGUAL DAI A CIRC TER A MM DIST QUE O OFFSET MARCAR AS INTERSECOES COM CIRCUNFERENCIAS,SPLINE E APANHAR INTERSEÇOES PARA DESENHAR A PARABOLA 1 OFFSET 0.25 = PARABOLA 2

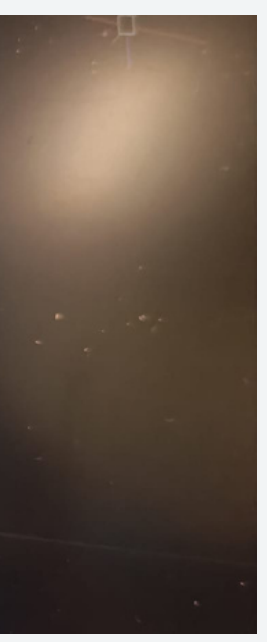

## **DATA:3-11-2023**

Autord  $3 - 11 - 2011$ 30 metal - 1 metal en figure Keiteb Mood ver orbet mineframe. Mide-<br>visuel stabyles-

 $5453$ union.<br>sustead. ertwed. / join. Lecontage. 08 tigalo a Autocad. Polijerge./jubjdneed.

relectional Linhas . Rect  $5mm.$  $0,5$ extende subtract.

#### **DATA: 3-11-2023**

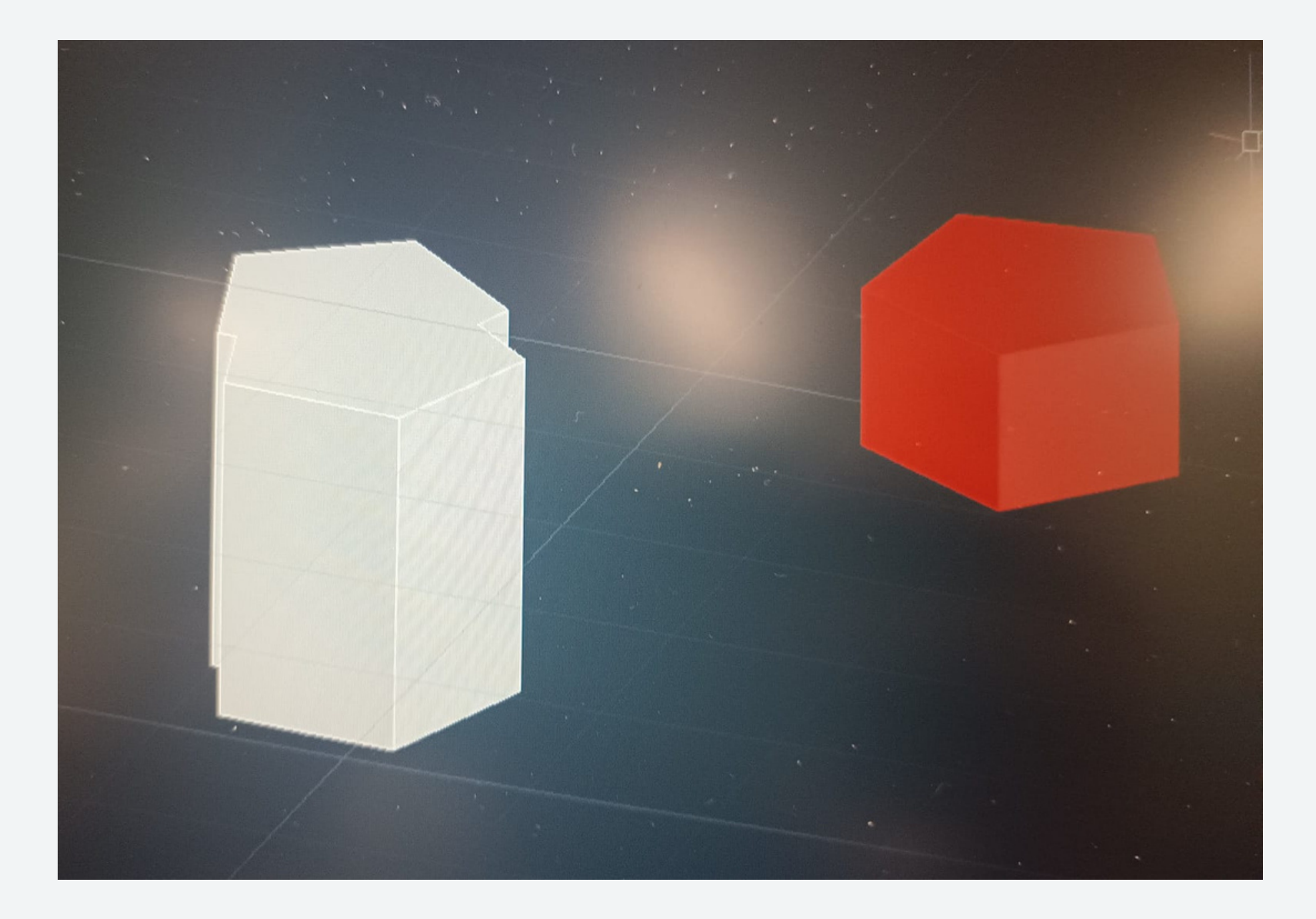

A PARTIR DE UMA FORMA PLANA ATRAVÉS DE EXTRUSÃO **CONSEGUIMOS PRODUZIR UM 3D** DESENHAR 2 PENTÁGONOS CIRCUNSCRITOS NUMA CIRCUNFERÊNCIA COM 10 DE RAIO EXTRUDE (EXTENSÃO NA PERPENDICULAR A BASE ESCOLHIDA) SELECIONAR AS FORMAS QUE QUEREMOS ALTURA DO PRISMA = 15 HÁ VÁRIOS TIPOS DE ROTAÇÃO NO AUTOCAD ROTATE - ROTAÇÃO NO PLANO XY (ROTAÇÃO HORIZONTAL) - (EIXO DE ROTAÇÃO É O Z) ROTATE 3D- EIXO DE ROTAÇÃO (ROTAÇÃO NOS QUADRANTES PLANOS COORDENADOS) 3D ROTATE - ROTAÇÃO SEGUNDO QUALQUER EIXO  $- EIXO = 2$  PONTOS - INDICAR O ÂNGULO DE ROTAÇÃO 3 TIPOS DE ROTAÇÃO: ROTAÇÕES DE EIXO PARALELO A X,Y OU Z SELECIONAMOS A CIRCUNFERÊNCIA QUE ESTA RELACIONADA COM O EIXO EM RELAÇÃO AO QUAL QUEREMOS RODAR. 1 INTERSEÇÃO 2 SUBTRAÇÃO (SELECIONAMOS PRIMEIRO O OBJETO AO QUAL PRETENDEMOS SUBTRAIR ALGO) 3 ADIÇÃO (UNION)

#### **DATA:9-11-2023**

 $9 - 11 - 2023$  $\mathbf{A}\mathbf{v}$ dodecaredna Hexedra OctoldNo Tetraetho texto. 一 invesivel  $CHPPOP$ adre. tres penente.  $80.$  $Oppi$ arte. lanke nete pere Cima

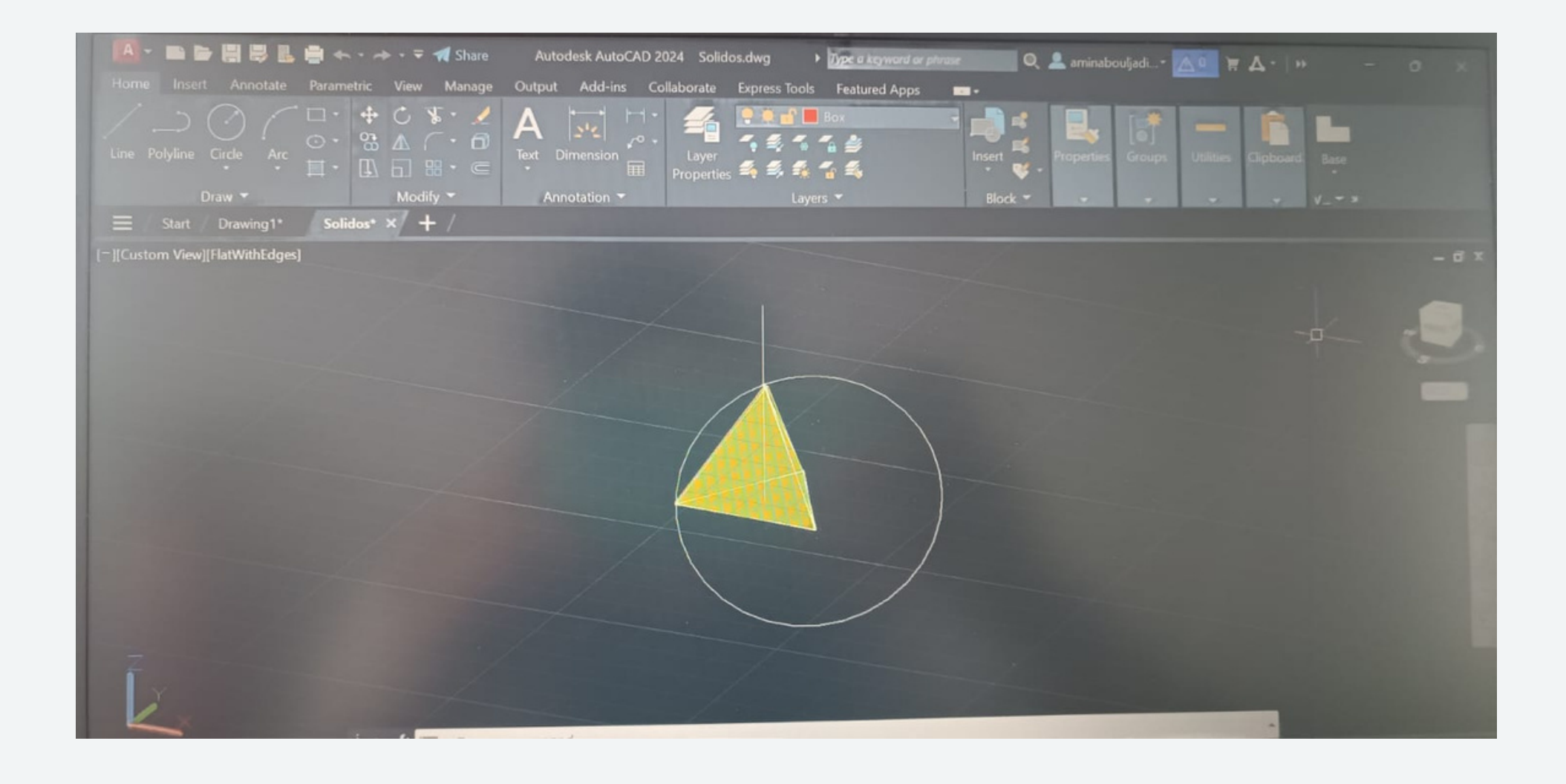

 $300+1$  $Md -$ 90° smus. eschelee. Okbit, para leventer as laster Match.

#### **D A T A : 1 0 - 1 1 - 2 0 2 3**

Aubead. Sepo. 10.11-2023.<br>10.11-2023.<br>14. June Lomo.<br>17. Hyper Text Mentup Languer fik.<br>14 se as trensferêncies. index.  $h+nl$ as veter Schanken.  $\overline{\phantom{a}}$ Antonio  $\sqrt{\frac{1}{100}}$ Carlos Denidon ftp.fa.vlisboa.pt. Nimeno

Construir poliedros regulares 10unidades de Iado Desenhamos um triangulo regular, um quadrado Vamos construir as faces e dobrar de modo a formar o solido GROUP (agrupamos as formas de modo a mover as linhas e o hatch) 3D ROTATE ( colocar letras na vertical) Selecionar texto Definir 1º ponto do eixo de rotação (0,0) Eixo x é o eixo de rotação (circunferência vermelha) 90º Começar pela planificação do solido. Escolher sempre o eixo perpendicular ao eixo de rotação ROTATE (normal) 60º de tudo E utilizamos o mesmo método

#### **D A T A : 1 6 - 1 1 - 2 0 2 3**

 $4v$ local  $16 - 11 - 2028$  $3d_{R}$  $th\$ formes se rebelimentos Rotte Jealen ne Ares.<br>30 Protete - Seines/12, yet.<br>Rotte 3D - Deivo gradquer. o exton do mes

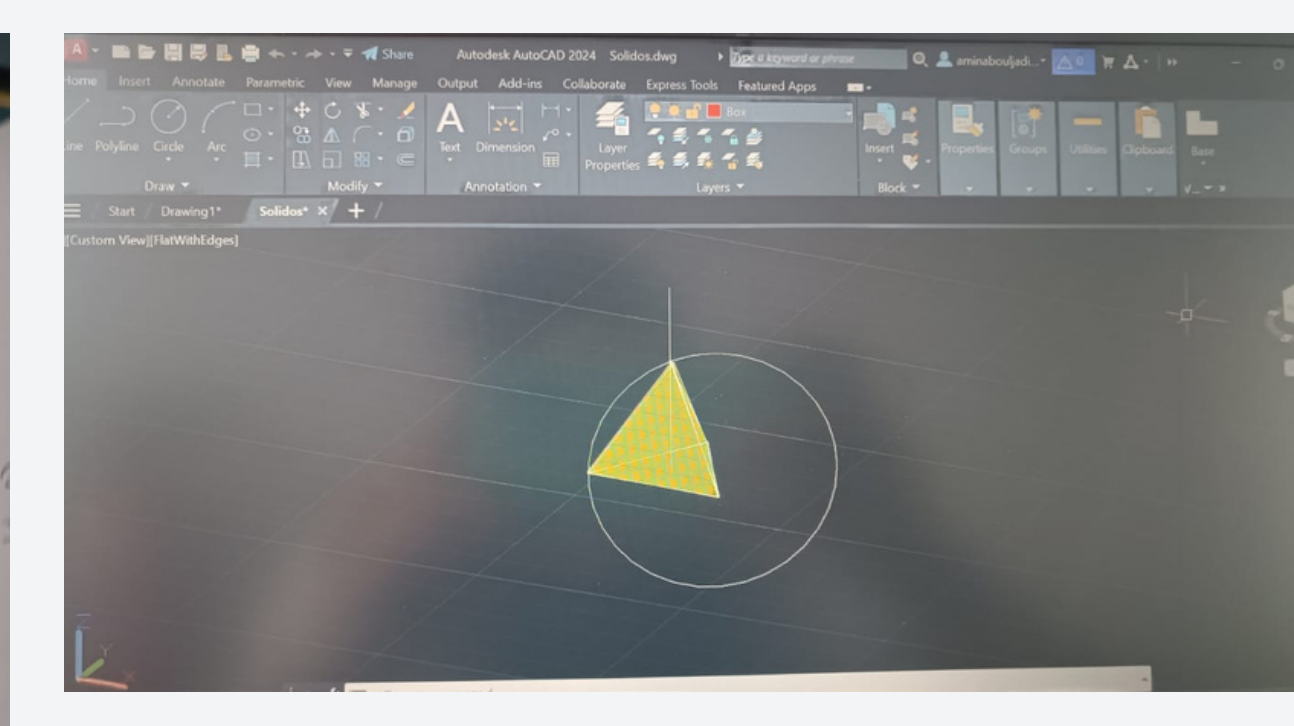

SELECIONAR AS 3 FACES E 3 PONTOS DA BASE FAZER O MIRROR.3D ROTATE 3 A R R A Y 3 D MIRROR.3DARRAY > POLAR > NO DE OBJETOS TOTAL >  $360^{\circ}$  > EIXO (PERPENDICULAR A BASE A PASSAR NO CENTRO GEOMETRICO DA MESMA FECHAR A FORMA 3DMIRROR SELECIONAR AS 6 FACES COMO PONTOS DO P DE ESPELHO UTILIZAMOS AS PONTAS DAS FACES ROTATE DA PARTE SUPERIOR CENTRO DA BASE DO PENTAGONO SUPERIOR

#### **DATA:17-11-2023**

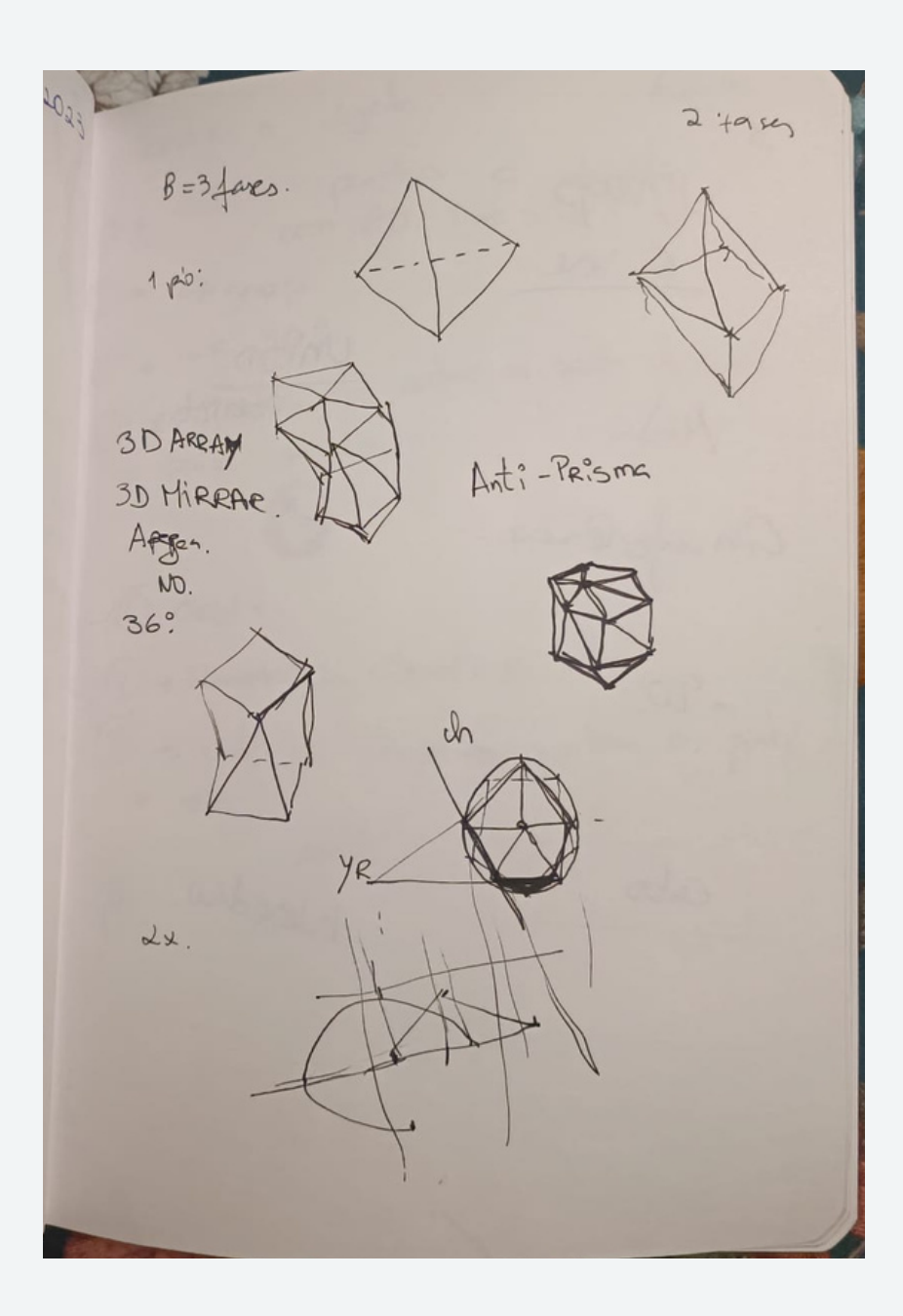

3 Usnay  $E_N$  leve  $Unioo.$ Mid  $\overline{objct_{6}}$ An angelenere.  $-90$  $Ch\infty$ deserden.

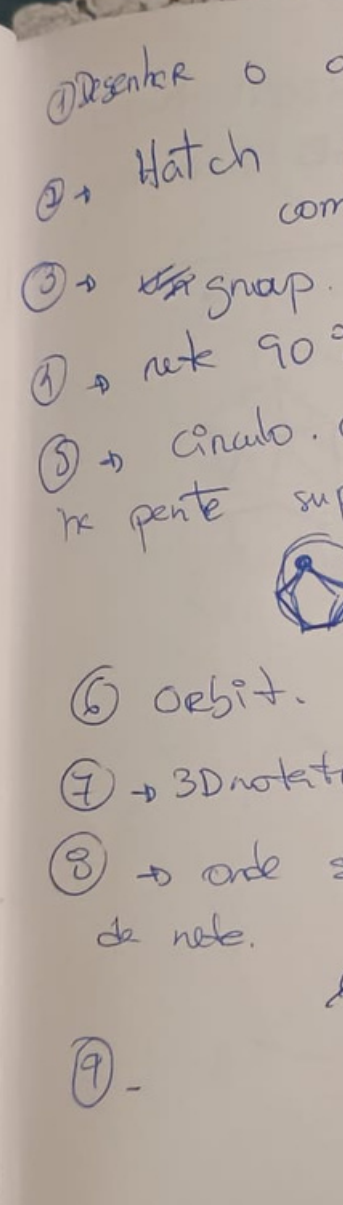

Disenter o abjeto.  $102,31$ Hatch printen o objeto.<br>Hatch printen o objeto. 1 a ret 90° com cartro se post do déjoto D to Chan : a.i. (6) ORSIT.<br>4 + 3D notate circulo e rete. Et a sonotate circuiteur en tam as partes  $86\%$ 

Potel. Selecionen tudo.  $60. x.$ 30 Minhon.  $\Leftrightarrow$  $\hat{\mathbf{r}}$ 

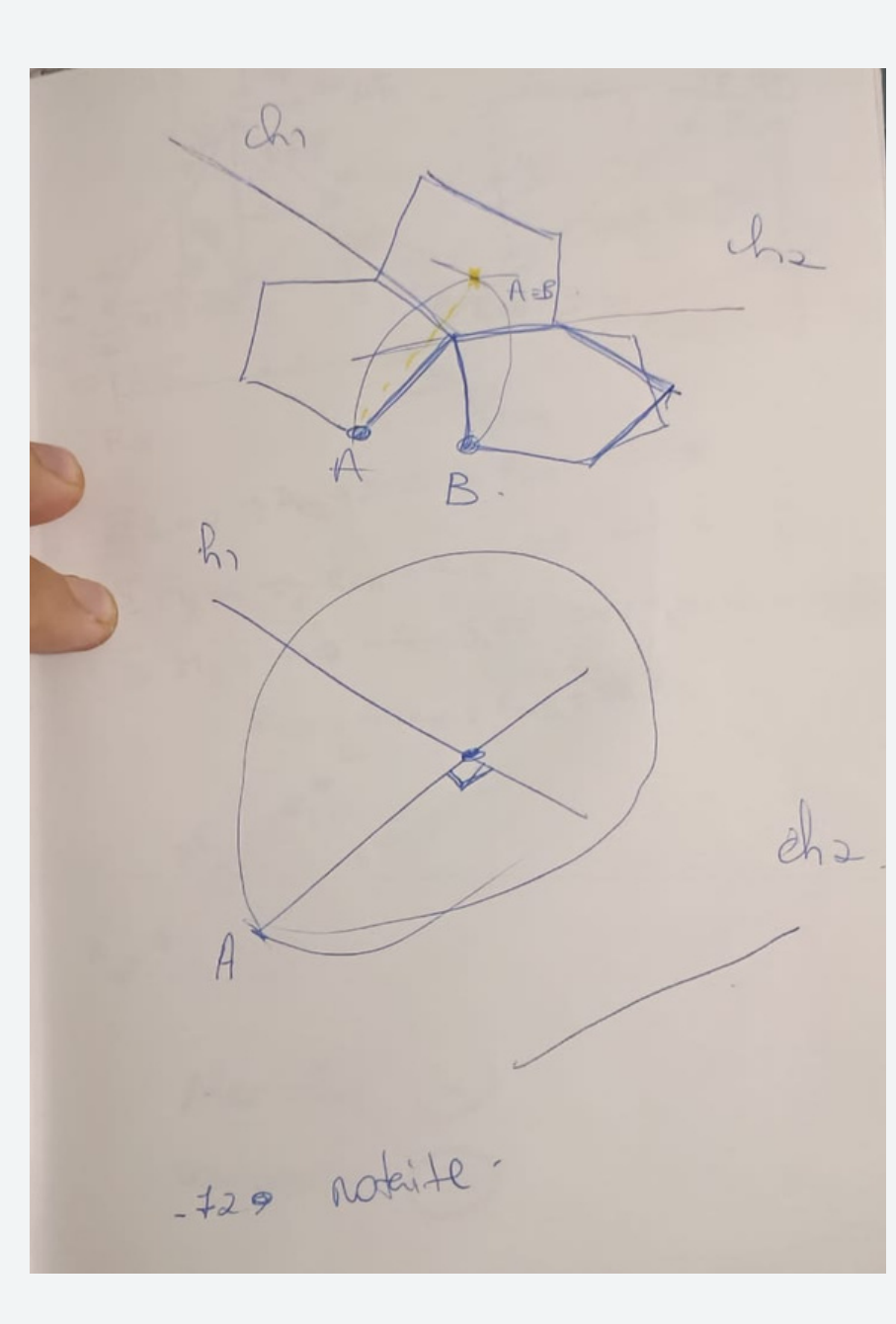

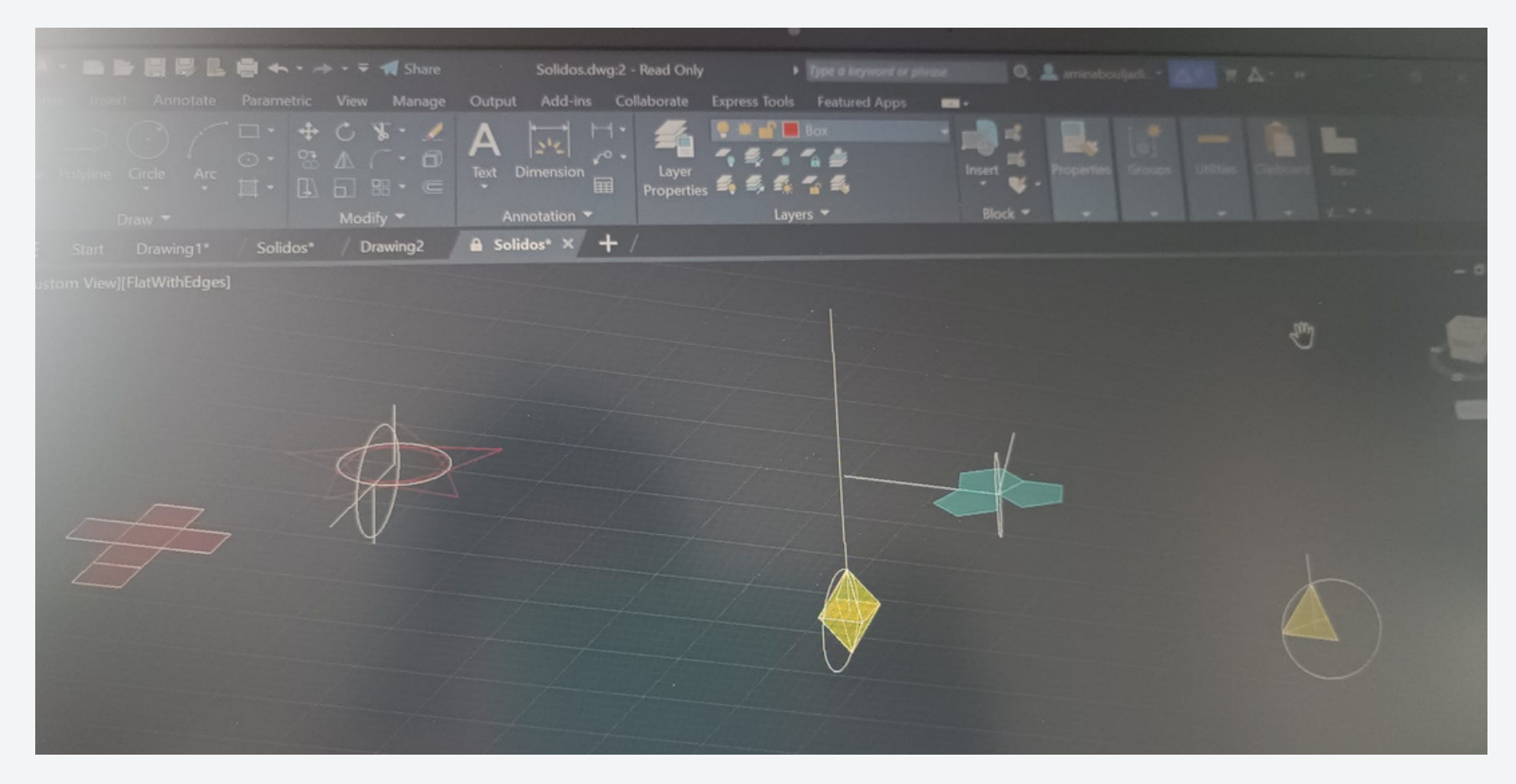

# **D A T A : 1 7 - 1 1 - 2 0 2 3**

![](_page_9_Picture_1.jpeg)

![](_page_9_Figure_2.jpeg)

a) 1ª fase b) Modelação da casa fazer 3DMIRROR e ROTATE de 36º para rodar só "meio dente"3DARRAYObjetos que fazemos tem dualidade O no de vértices de um = no de faces de outros Capitulo da dualidade no caderno diário Fazer uma copia do objeto e 3d mirror. Virar objeto e fazer align em que o topo do 2 está no centro da base do 1 e o vértice da base do 2 esta no centro da base do 1 Escalar 1 folha com os sólidos 1 folha com as relações duais e as nossas conclusões retiradas.

## DATA: 23-11-2023

Au tocad estrud.  $rac{10}{0661}$  ,  $rac{10\times10}{0}$ . polisno con 4 lados estand.<br>Tapen : ajunik. d'rection as partas. Extrude Linha solgue spline

Escalar a plants  $0 | 1 s + d$  .25  $1'' = 0,02^{54}$  $11' = 11 \times 0.30^{5}$  $3.05$ <br> $9.205$  $3355$  $P:50e P$  $3,355$ 

![](_page_10_Picture_64.jpeg)

 $10.8$  $\frac{\int x}{\int x^2}$  $4.375$  entre pequeno. rion.

107-63. Extand  $P_{c}H_{c}$ 

![](_page_11_Picture_0.jpeg)

![](_page_11_Picture_1.jpeg)

![](_page_11_Picture_2.jpeg)

#### **DESENHAR UM OUADRADO**

(IMAGEM GUGGENHEIM) ESCALAR IMAGEM SABENDO QUE: 1' = 0.305M COMO CADA PISO TEM 11' =11 \* 0.305=3.355 ASSIM FAZEMOS UMA LINHA PERP ENTRE O PISO 39 E 50 DESENHAMOS UMA LINHA FORA DA IMAGEM COM 3.355 E FAZEMOS ALIGNDESENHAR UMA LINHA DESDE O TOPO DO CORTE (PERPENDICULAR A BASE) E ESTA LINHA VAI SER O EIXO DE TODAS AS HELICOIDAIS DO CORTEEIXOS SÃO CONTRÁRIOS E DESCREVEM DUAS HELICOIDAIS (INT E EXT) E SE PROLONGARMOS CRUZAM O EIXO CENTRAL OBJETIVO DO TRABALHO E FAZER UM MODELO 3D COM O "JOGO DE RAMPAS" QUE EXISTE NO EDIFÍCIO VAMOS COMECAR POR DECALCAR ESTE CORTE FOCANDO APENAS NO PISO QUE UTILIZAMOS PARA ESCALAR A IMAGEMDUAS LINES HORIZONTAIS QUE ESTÃO A COTA DO PRIMEIRO E ÚLTIMO PISO ASSIM TEMOS OS DOIS RAIOS DA HELICOIDAL MAIOR E MENOR DO EDIFÍCIO E ENTRE AS DUAS LINHAS ESTA CONTIDA A ALTURA DA HELICOIDAL EXEMPLO DE RAMPA HELICOIDALESTA RAMPA HELICOIDAL DA 5 VOLTAS AO EDIFICIO VAMOS DEFINIR UMA HELICOIDE A ABRIR P CIMA VISTO QUE O RAIO VAI AUMENTANDO, ASSIM DEFINIMOS O RAIO MENOR E MAIOR CRIAMOS UMA SECÇÃO QUE COMEÇA NO PONTO DO EIXO EXTERIOR NO PISO 1 E DESCREVE O INICIO DA PAREDES INT = 0.15CM PAREDES EXT = 0.20CM, ESTAS MEDIDAS FORAM RETIRADAS SENSIVELMENTE MAS PODÍAMOS GUIAR NOS PELAS MEDIDAS QUE ESTÃO NO DESENHO PARA FICAR MAIS PROXIMA DA REALIDADE FAZEMOS UMA COPIA DOS DOIS EIXOS EXT E DEIXAMOS POR CIMA DELA PRÓPRIA P USARMOS COMO LINHA AUX QUANDO FIZERMOS TRIM FAZEMOS UM CIRCLE COM RAIO QUE É METADE DA ESPESSURA DA PAREDE EXT COPIAMOS E COLAMOS SECCAO FORA DA IMAGEM HELIX INSERIMOS O RAIO MENOR E O RAIO MAIOR NAS PROPRIEDADE TURNS (NO DE VOLTAS) QUE É 5 NESTE CASO DP PODEMOS COLOCAR A ALTURA DE UMA VOLTA (ALTURA DE UM PISO) NESTE CASO SERIA 3.35M OU COLOCAMOS A ALTURA TOTAL TIVE DE COLOCAR A MINHA SECÇÃO NA HORIZONTAL PARA A DIREÇÃO DO EXTRUDE SER NA HORIZONTAL NO ESPAÇO E NAS PROPRIEDADES INDICAR QUE O PATH É A HÉLIX RESUL.TADO FINAL DP DE ALTERAR NO VISUAL STYLE

#### DATA: 24-11-2023

 $2^{4n-11} - 2028$  $COPL = 20, 20$  $Altwe \frac{5}{3}$ Ontone  $x - \rho$ ne direft. Shede selectoren o come subtect of California ocono<br>30 thation solidones ocono<br>Ne teaguto - 10 x20 m  $845$  teach  $-8$ - subthe car. - plenos. superficies texto.

 $h$ atch. copy. 95. Seleciones 0 section. 3 partos de cada fano. 30 Minus

![](_page_12_Picture_76.jpeg)

circulae coner paradig Triangles

Escother. 0 que vão ros estres  $0 \times .e$ En outre file apersemos oy e ficateur as X ez Reigen clican oeil 2000 980 0 20 130 20? 45  $rac{90}{90}$ 

2 a grave; à & atilde; à Lecirc; é 1° & ordm; iy ou y  $\begin{picture}(180,10) \put(0,0){\vector(1,0){30}} \put(15,0){\vector(1,0){30}} \put(15,0){\vector(1,0){30}} \put(15,0){\vector(1,0){30}} \put(15,0){\vector(1,0){30}} \put(15,0){\vector(1,0){30}} \put(15,0){\vector(1,0){30}} \put(15,0){\vector(1,0){30}} \put(15,0){\vector(1,0){30}} \put(15,0){\vector(1,0){30}} \put(15,0){\vector(1,0){30}} \put(15,0){\vector($ 

![](_page_13_Picture_1.jpeg)

Construção de dois cones opostos pelo vértice. Construímos um cone com raio e altura de 5cm SHADE COPY com distancia de 0.5 e subtraímos o cone inferior de modo ao de cima ficar um cone vazado com espessura SUBTRACT> selecionamos o que queremos que se mantenha > ENTER > selecionamos o que queremos subtrair > ENTER 3DMIRROR (selecionamos vértice do cone, ligamos a outro e selecionamos mais dois pontos aleatórios no espaço

pertencentes a esse plano) Desenhamos um retângulo (10\*20) Mover um retângulo para o quadrante onde esta contido o cone inferior

Subimos um dos planos de secção e fazemos 3drotate com 20º para seccionarmos uma elipse Se o angulo for entre 0 e 45 produzimos uma elipse Se for 45 produzimos uma parábola Se for 90 produzimos uma hipérbole ( paralelo ao eixo) SECTION , selecionamos os dois cones > ENTER quando nos pedir os pontos do plano de secção selecionamos 3 depoentes do plano que desenhamos. Nos apenas desenhamos estes retângulos para termos pontos pertencentes ao plano que produz a

secção que queremos produzir para selecionar. Assim eram dispensáveis Ficamos com o contorno da secção desenhado Agora apenas repetimos este raciocínio para as outras secções Copiamos o cone com as secções e eliminamos os dois sólidos de modo a ficarmos apenas com as secções reproduzidas. Estas têm espessura pois os cones tem os 0.5 de espessura Separamos e identificamos as diferentes secções que reproduzimos . O objetivo é transformar as linhas de secções e fazer revoluções. Mas antes de fazer o REVSURF devemos SURFTAB1 = 30 SURFTAB2 = 20 Quanto mias linhas o comando reproduzir na revolução mais a superfície será polida Fazemos 2 grupos de revolução, um segundo cada eixo, x e y

#### **DATA:30-11-2023**

Vister modify<br>greed perenetres Thegets.  $\circ$ n. shides. renden. Geluden e paga es loges confieme Anoule (redes) peu gulidide Bearline render deixe billes a conse  $\lambda$ cemera. 4 cemene Tanget

![](_page_14_Picture_69.jpeg)

avle 15 - 12 -Crow georetic.  $\bullet$ bonbet add open. subject. Refinición da inx som  $\bullet$ Selentinas projetadas  $abia$ Medi Bellen, operents. 1 cilindro. 4 ilintro not to stop  $\otimes$ OK. 5 dass : 18 50 ledge.

## **DATA: 07-12-2023**

![](_page_15_Picture_48.jpeg)

![](_page_15_Picture_49.jpeg)

 $\bullet$ fazer a mesa Cilindro centro de tabileiro. meis segnentos mais pesedo fice. Cilindro.  $\circ$  $\begin{picture}(120,115) \put(0,0){\line(1,0){15}} \put(15,0){\line(1,0){15}} \put(15,0){\line(1,0){15}} \put(15,0){\line(1,0){15}} \put(15,0){\line(1,0){15}} \put(15,0){\line(1,0){15}} \put(15,0){\line(1,0){15}} \put(15,0){\line(1,0){15}} \put(15,0){\line(1,0){15}} \put(15,0){\line(1,0){15}} \put(15,0){\line(1,0){15}} \put(15,0){\line$  $\sqrt{2}$ substract. Suberie. diferences  $\bigcirc$ taper tonus 50 v. do cilindro. Limit effect.  $rac{80}{50}$  $50$  $\bullet$  $\begin{array}{ccc} & 1 & \\ & & \end{array}$ 

# **COMTINUÇÃO:07-12-2023**

1111 clica en cortude posen foro. selecioner control selectorero 2. 6 sides -Rotate.<br>Rote con outrose un seleionn modifier en  $\frac{dy}{dx}$  $\frac{3}{4}$  ap better to take  $2 - \frac{1}{2}$ 

fezer a dunot e meter en Crich cilindro.  $Rcion, 1, 0.$ Afiv. 100 B gasmedes/grelhes. pour cinc. no come com steatch compreen modify list.<br>Streetch.<br>-3,0, startch viste de frente. a Linha para  $\circledcirc$ Line.  $\frac{d}{x}$  $\overline{z}$ 

ine  $\Box$  $\bigcap$ CURVES G nose mendies now ficam justs as wells seleisner chine.  $\text{mod} + \text{y}$ . seleiron drete de seto. en sime do vertier. carve bezii.

# **COMTINUÇÃO:07-12-2023**

![](_page_17_Picture_48.jpeg)

![](_page_17_Picture_49.jpeg)

Copie refrerencias  $\cdot$   $\circ$ mudar copic mudo todas nefe copia nou cape unimes perse  $80$  $rac{10}{9}$  $-800.$ move snap sa clinen min ventes e no  $b\sqrt{4}$ Gric de prens.<br>solectionner & perme. detets. Edite. copey e depois passen as ponts

O

 $\overline{\mathbf{u}}$ 

#### **DATA:14-12-2023**

![](_page_18_Figure_1.jpeg)

![](_page_18_Figure_2.jpeg)

1 Heterich Edd ... default. i dong. Besic Penemotees Bre colon. dessress.  $0,9.$ > teensperincy. 1,0 leters. Bre + raightes Rochness . 0,31 dornes, 06 the nethernes.  $0,4$ 

# **COMTINUÇÃO:14-12-2023**

![](_page_19_Picture_10.jpeg)

![](_page_19_Picture_2.jpeg)

#### **DATA:15-12-2023**

partendes de intérnet. Le tav -D mences de cofragem Betw Madeiro  $50a$   $h$  $-jpg$  $char$ A zulejo. · pns. Presens  $\rightarrow$ Meterial mp Bossen.  $15 - med$ adicional < anedika. Base colon 1.0. Avgenes 0,5. Metaless 20, 0. iOR: 1, 52

mérier dans medite dero. Generess Maps.<br>La Gdicioner Pashness 1, 0. glosseness. 0, 6  $s$ alho desicot. coonders des 1 fling. Haven tile Angle.  $D$  $40$  $0,6$ <br> $0,8$ to mexen no to bors mexer em x e y

Special Heps.  $\bullet$ PSphates 1,0 Bur colore moder à important<br>Berry Mup, Me produndidate.  $1,0.$ Box doe Jazer cheme. center imege Kmisson  $H_{\alpha}$ 0,4 (Amende) Lue

# **DATA:21-12-2023**

Continuação de trabalho numero 2 para entreaga.

![](_page_21_Picture_2.jpeg)